Поставщик систем безопасности: TELECAMERA.RU

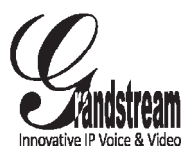

Grandstream Networks, Inc.

126 Brookline Ave, 3rd Floor Boston, MA 02215 USA Tel : +1 (617) 566 – 9300 Fax: +1 (617) 249 – 1987

www.grandstream.com

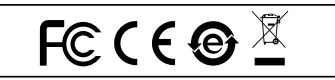

For Warranty and RMA information, please visit www.grandstream.com

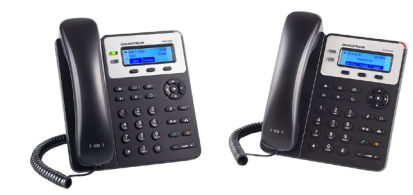

**GXP1620/1625** 

**Small Business HD IP Phone**

**Quick Installation Guide**

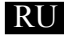

GXP1620/1625 предварительно не сконфигурирован для поддержки или переноса экстренных звонков в какие-либо больницы, правоохранительные органы, отделения медицинской помощи ("Экстренная (-ые) Служба (-ы)"), или какие-либо другие Экстренные службы. Следует выполнить дополнительные действия для доступа к Экстренным Службам. Вы ответственны за подключение SIP-совместимой интернет-телефонной службы, правильную настройку GXP1620/1625 для ее использования, а также периодическое тестирование Вашей конфигурации для проверки ее работы в соответствии с Вашими требованиями. Если Вы это не сделаете, Вы будете ответственны за подключение традиционных беспроводных или проводных телефонных служб для доступа к Экстренным Службам.

GRANDSTREAM НЕ ПРЕДОСТАВЛЯЕТ СОЕДИНЕНИЯ С ЭКСТРЕННЫМИ СЛУЖБАМИ ПОСРЕДСТВОМ .<br>GXP1620/1625. GRANDSTREAM, ЕГО СЛУЖАЩИЕ,<br>РАБОТНИКИ И ОТЛЕЛЕНИЯ НЕ НЕСУТ РАБОТНИКИ И ОТДЕЛЕНИЯ ОТВЕТСТВЕННОСТИ ЗА ПРЕТЕНЗИИ, УЩЕРБ ИЛИ УТРАТУ, И ВЫ НАСТОЯЩИМ ОТКАЗЫВАЕТЕСЬ ОТ КАКИХ-ЛИБО ЗАЯВЛЕНИЙ ИЛИ ИСКОВЫХ ОСНОВАНИЙ,<br>ПРОИСТЕКАЮШИХ ИЗ ВАШЕЙ НЕСПОСОБНОСТИ ПРОИСТЕКАЮЩИХ ИЗ ВАШЕЙ ИСПОЛЬЗОВАТЬ GXP1620/1625 ДЛЯ СВЯЗИ С ЭКСТРЕННЫМИ СЛУЖБАМИ И НЕПРИНЯТИЯ С ВАШЕЙ СТОРОНЫ МЕР ПО ОБЕСПЕЧЕНИЮ ДОСТУПА К ЭКСТРЕННЫМ СЛУЖБАМ В СООТВЕТСТВИИ С ВЫШЕСЛЕДУЮЩИМ ПАРАГРАФОМ.

### МЕРЫ ПРЕДОСТОРОЖНОСТИ:

**ВНИМАНИЕ:** Пожалуйста НЕ ВЫКЛЮЧАТЕ питание GXP1620/1625 когда LED светодиоды мигают в процессе загрузки телефона или обновления программного обеспечения. Это может привести к повреждению программного обеспечения и стать причиной неисправности.

**ВНИМАНИЕ:** Используйте только источник питания, который включен в поставку с GXP1620/1625. Использование сторонних источников питания может вызвать поломку устройства.

### ОБЗОР:

GXP1620/1625 это HD IP-телефон для малого бизнеса, с поддержкой 2-х линий с 2 SIP аккаунтами, графическим ЖК дисплеем с подсветкой 132х48, 3 XML-программируемыми контекстно-зависимыми клавишами, двойным сетевым портом с технологией PoE (только у GPX1625) и конференцией до 3-х участников. GXP1620/1625 обеспечивает HD широкополосный звук, великолепный дуплексный динамик громкой связи с передовым подавлением эха, расширенные функции защиты и конфиденциальности и совместимость с UCM компании Grandstream.

## КОМПЛЕКТ ПОСТАВКИ:

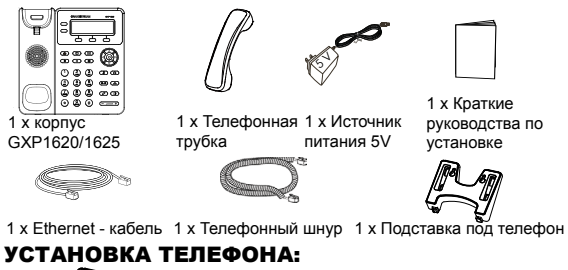

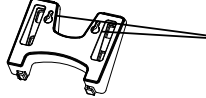

На подставке имеются гнезда для крепления телефона на стену.

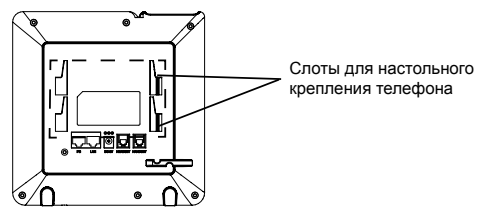

## Установка телефона (Подставка):

При установке телефона со стойкой, прикрепите стойку к нижней части телефона используя слоты (верхняя часть, нижняя часть).

### Установка телефона (Крепление на стену):

1. После установки стойки, закрепите телефон на стене с помощью отверстий для настенного крепления.

2. Выташите язычок с гнезда (см. рис. ниже).

3. Переверните язычок и вставьте его обратно в гнездо, так. чтобы он мог удерживать телефонную трубку в вертикальном ПОПОЖАНИИ

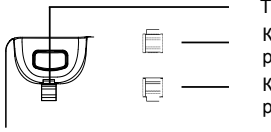

Трубка положена Контакт с расширением вверх Контакт с расширением вниз

## ПОДКЛЮЧЕНИЕ ТЕЛЕФОНА:

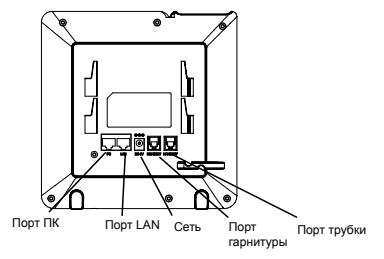

Подготовка телефона к включению:

1. Подключите телефонную трубку к телефону с помощью телефонного шнура.

2. Подключите телефон к Вашей IP сети, для этого соедините Ethernet - кабелем разъем RJ-45 телефона с коммутатором/ свичем.

3. Подключите разъем источника питания 5V к телефону, а затем сам источник питания подключите к электрической розетке.

4. На дисплее отобразится процесс загрузки или информация об обновлении программного обеспечения. Дождитесь пока на дисплее не отобразится дата/время и только потом начинайте процесс настройки.

5. Используя встроенный веб сервер или меню телефона вы можете настроить статический IP или указать получение автоматически IP адрес через DHCP.

#### Советы по использованию клавиатуры:

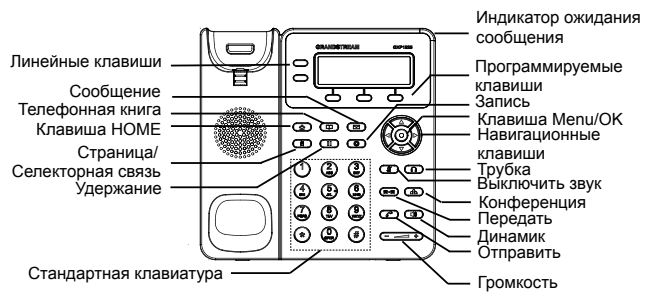

1. Для доступа к меню нажмите круглую клавишу меню.

2. Для выбора пунктов меню используйте клавиши со стрелками.

3. Для входа в подменю используйте клавишу меню.

4. Телефон автоматически выйдет из меню если поступит входящий звонок, будет поднята трубка или проистечению 60 секунд простоя.

# КОНФИГУРАЦИЯ ТЕЛЕФОНА:

### Настройка телефона через веб-броузер:

1. Проверьте подключен ли Ваш телефон к питанию и к IP сети.

2. Нажать кнопку MENU для входа в меню телефона.

3. Для проверки IP-адреса нажать стрелку "вниз" до опции "Статус". затем нажать кнопку "MENU".

4.В адресной строке веб-броузера пропишите IP адрес телефона (см. рис. ниже)

5. Имя администратора по умолчанию - "admin": имя конечного пользователя - "user", пароль - "123".

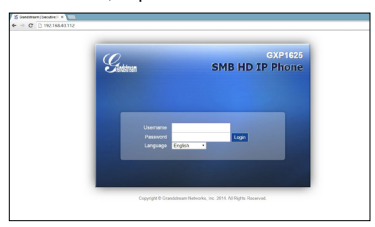

#### Настройка телефона GXP1620/1625 с использованием меню:

1. Убедитесь что телефон находится в бездействующем состоянии.

2. Нажмите клавишу "MENU" для доступа к меню.

3. Выбрать MENU->Config для выбора настроек для SIP-прокси, исходящего прокси-сервера, идентификации SIP-пользователя, идентификации авторизации SIP, пароля SIP.

4. Также в меню телефона можно настроить другие базовые настройки телефона. Например, статический либо динамический IP адрес. Для более подробной информации обратитесь к руководству пользователя.

5. Обратитесь к Вашему провайдеру услуг Internet-телефонии для того, чтобы получить дополнительные настройки.

ПРИМЕЧАНИЕ: Руководство пользователя можно скачать по этой ссыпке:

http://www.grandstream.com/support